## ①**[Login](#page-1-0)**

## ②**[Inputtime](#page-2-0)**

## ③**[Troubleshooting](#page-3-0)**

## **e-Time [cardsite](https://e-timecard.ne.jp/s/EPPLGN01/staff/)**

# **e-Time card**

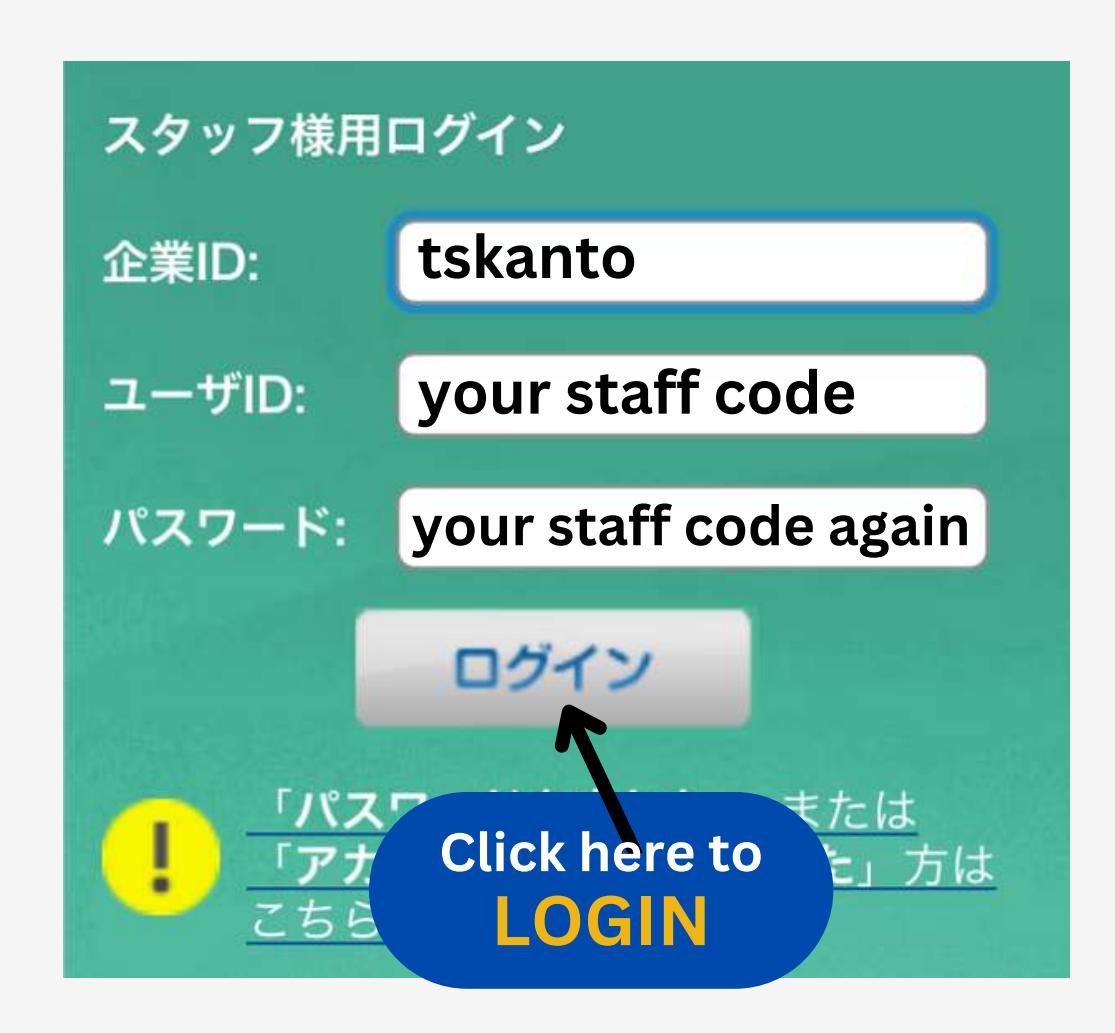

**Choose your own password**

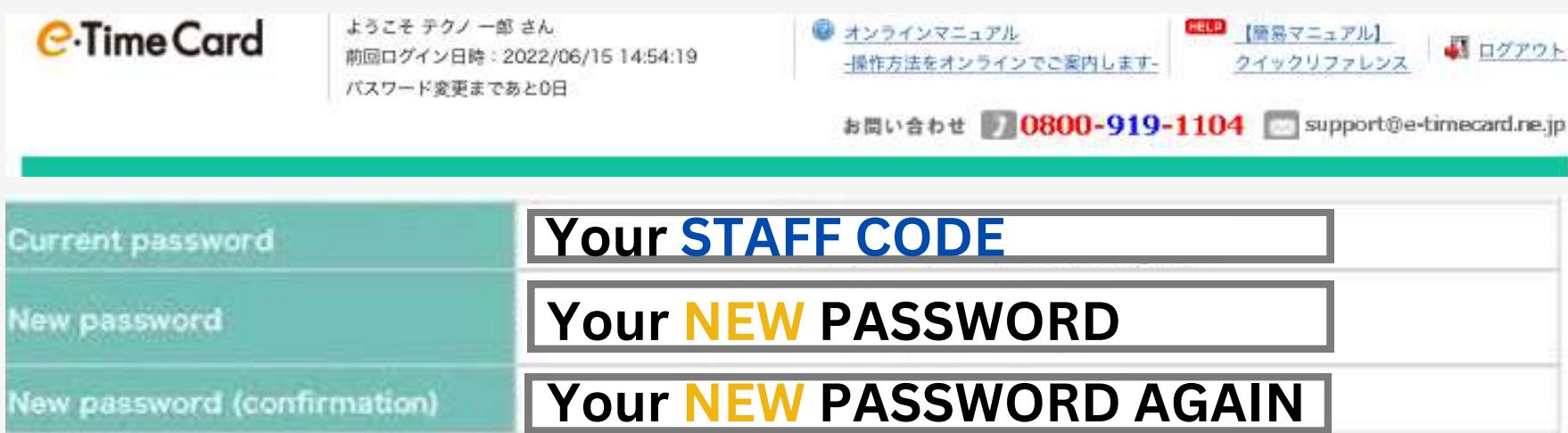

企業**ID**・**Company Id = tskanto** ユーザ**ID/User Id = your staff code** パスワード**/ Password = your first password is your staff code**

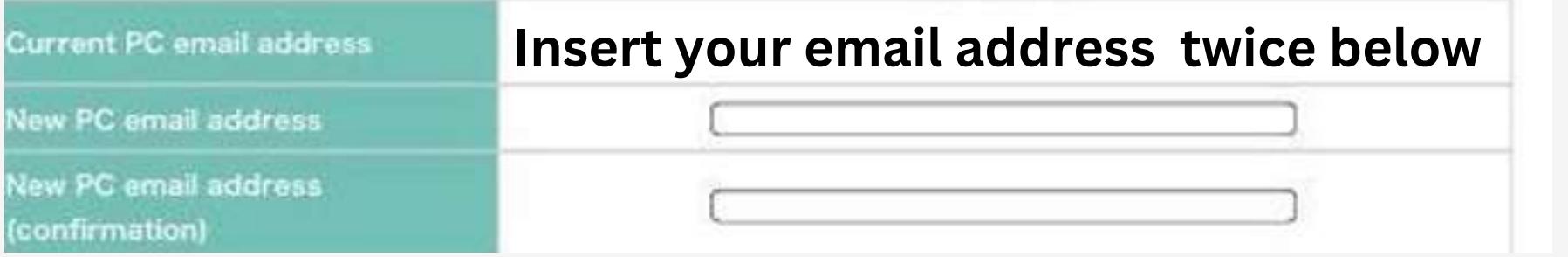

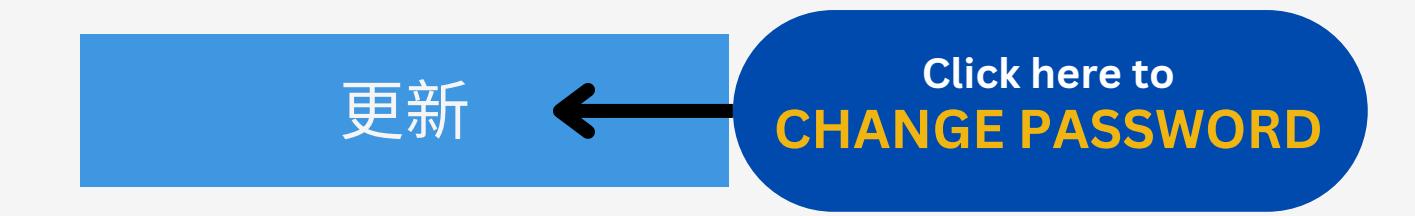

### <span id="page-1-0"></span>**Step 1 - Login**

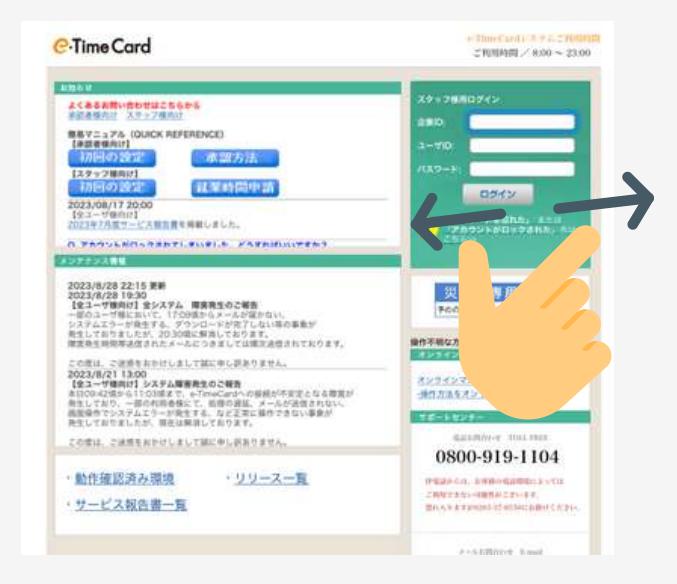

### **Step 2 - Change your password**

**④ Send finished time card Do it every 15th and last day of the month**

8の依頼メールを送信する

精め承認申請

Type your time in, out and break time

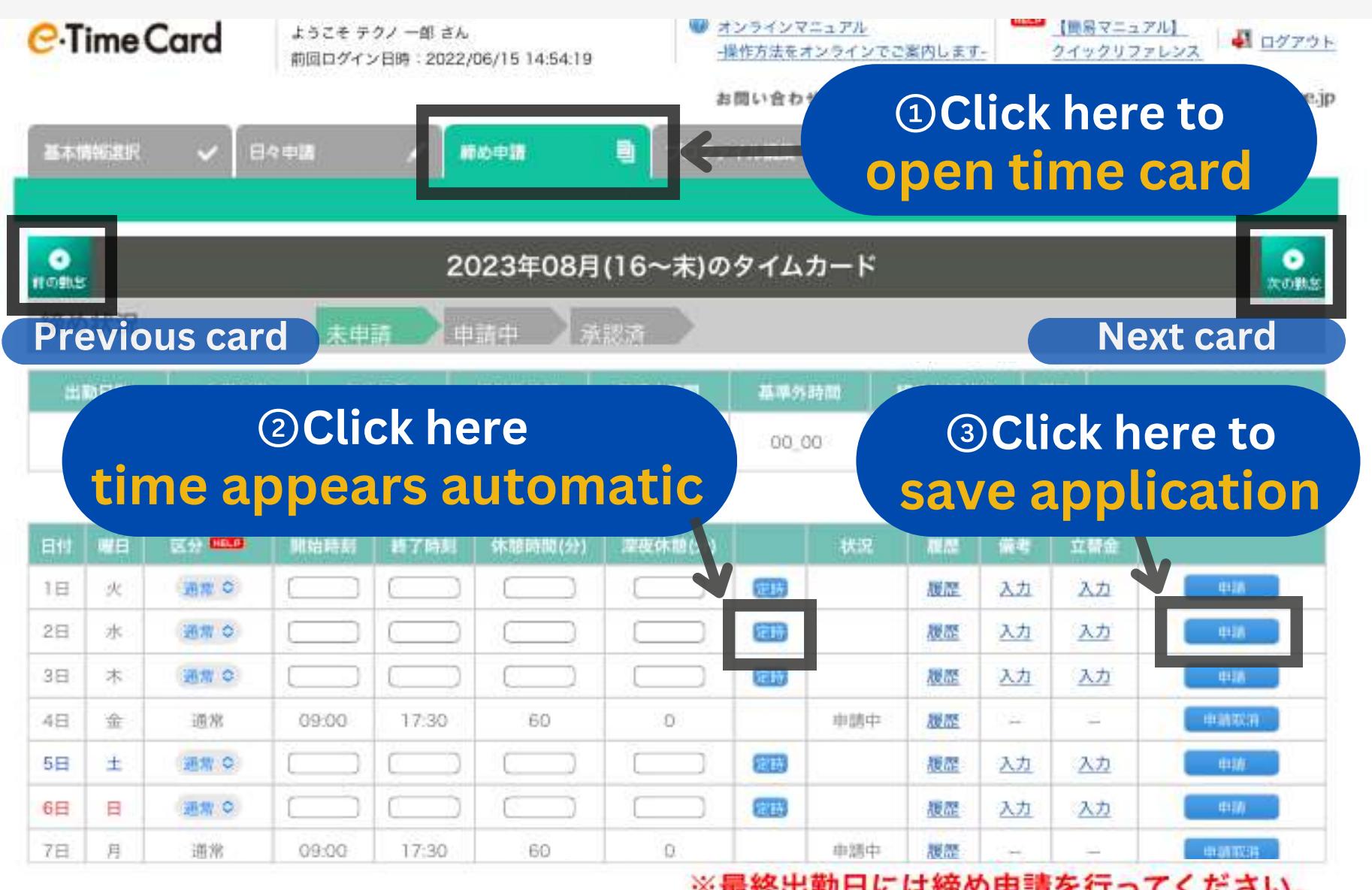

※最終出勤日には締め申請を行ってください。

Paid holiday/Yuukyuu leave Time card blank and request it on our staff support page

**Type your time in, and out with the overtime +** break time (e.g. you worked until 7PM - time out =19:00)

#### **①Overtime**

#### **②Late/ left early etc**

#### **③Days off**

- Saturdays, Sundays and regular days off leave it blank
- You took a day off select absent on menu (欠勤)

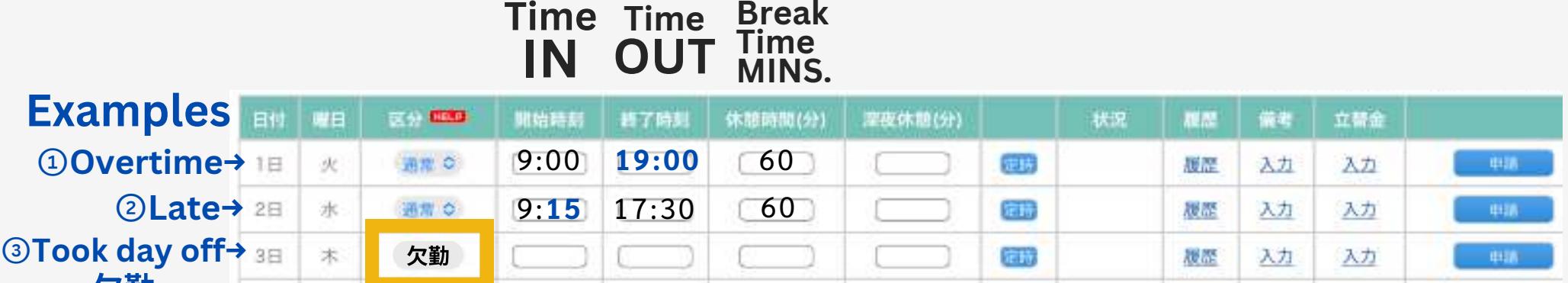

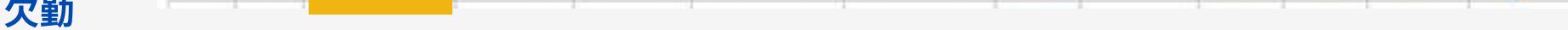

#### **Yuukyuu**

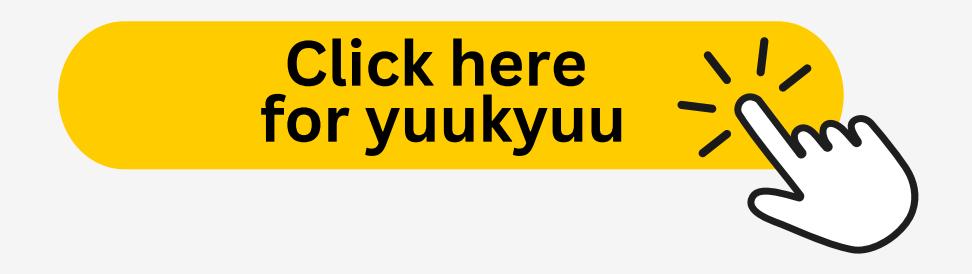

### <span id="page-2-0"></span>**Step 1 - REGULAR TIME INPUT**

### **Others - IRREGULAR TIME INPUT**

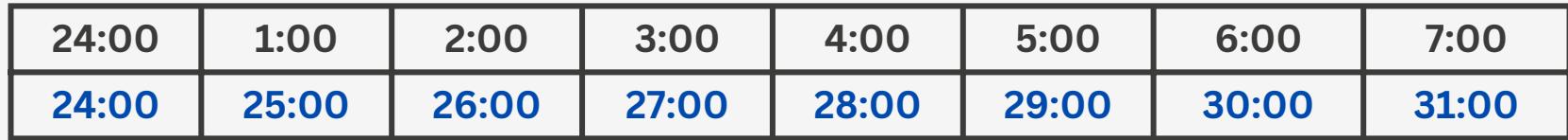

#### <span id="page-3-0"></span>**ON THE TIME OUT, CONTINUE COUNTING THE TIME AFTER 24:00 (E.G. 1AM =25:00, 2AM 26:00 AND SO ON)**

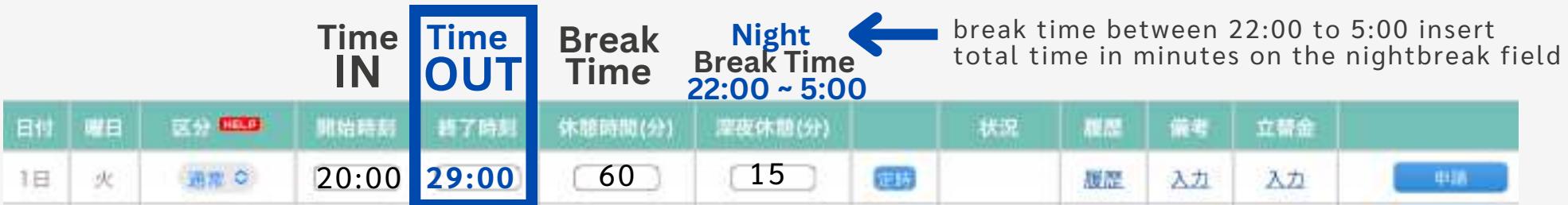

**If your time card is already closed contact your job agent (tantosha) to fix it**

#### **Made a mistake**

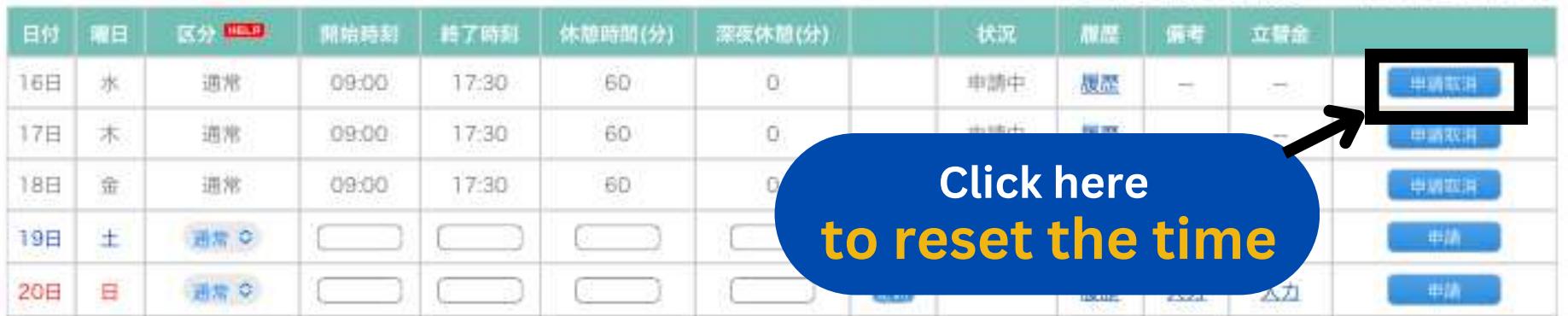

## **Night time / Yakin**

## **Trouble shooting**

**If this screen appears to you, your approver (shoninsha) isn't set yet, contact your job agent and ask to set the approver (shoninsha settei onegaishimasu)**

#### **Approver (Shoninsha)**

**\*Approver (shoninsha) is the person responsible at your work place to check and approve your e-time card entries.**

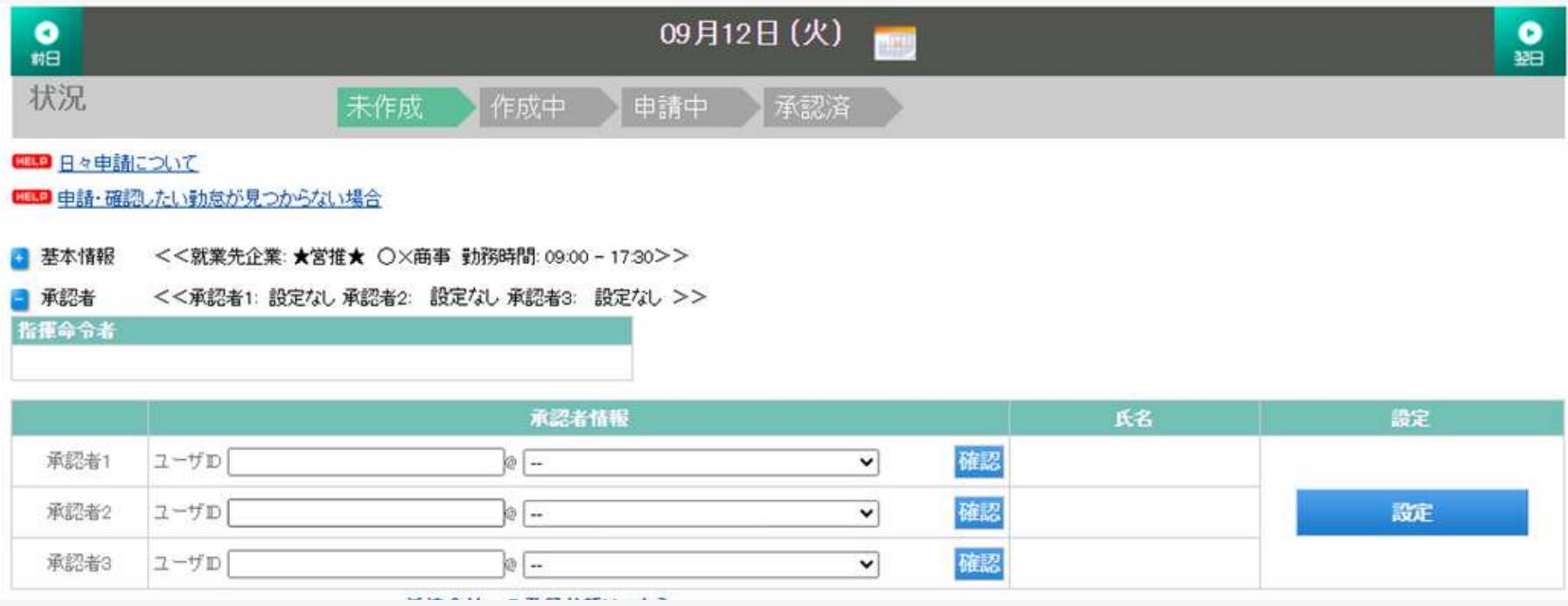

## **For other e-Time card related questions, contact your job agent or the global support center**

# [E-timecard](https://e-timecard.ne.jp/s/EPPLGN01/staff/) site